# POS android

**MUDIS:** 

# niubiz:

### Estamos siempre **EN CONTACTO**

Encuéntranos en cualquiera de nuestros canales de atención:

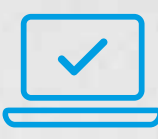

**Niubiz en Línea | www.niubizenlinea.com.pe** Podrás llevar un mejor control de tu negocio y revisar: tus ventas en línea, tus depósitos, tu comprobante de pago electrónico (DAE), solicitar devoluciones de venta y mucho más.

Para entrar, regístrate o ingresa con tu correo y contraseña.

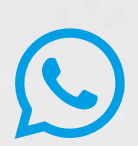

**Escribe tus dudas a nuestro:**

**WhatsApp +51 161 498 00** o escanea **nuestro QR**

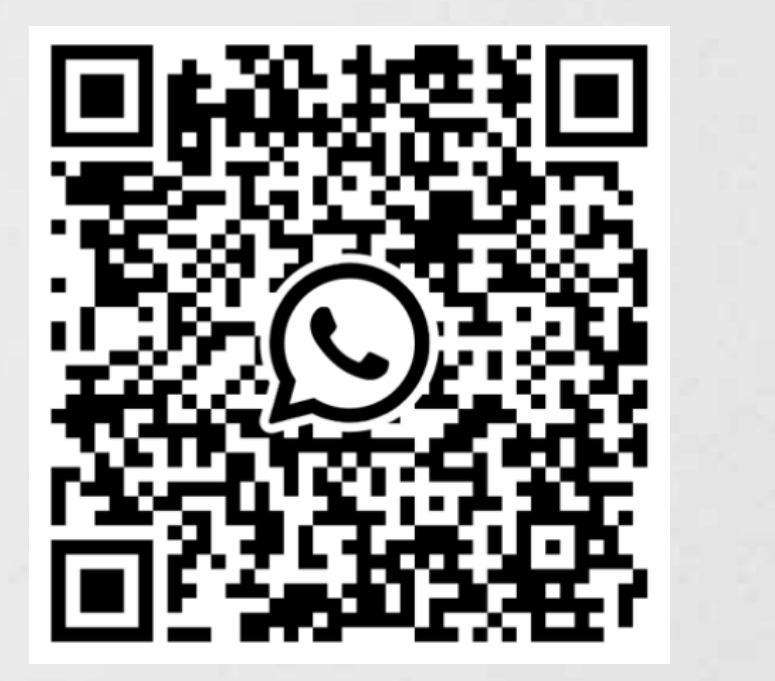

Haz tus consultas en cualquier momento.

Conoce y capacítate sobre todas las funcionalidades de tu equipo.

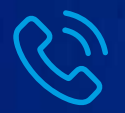

Lima: (01) 614-9800 / Provincia: 080-100-100 Central de Atención Niubiz

### ¿Cómo ingreso a **NIUBIZ EN LÍNEA?**

ubiz.com.pe, haz clic en "Soy cliente" y haz clic en el botón de ingresa a **www.niubizenlinea.com.pe;** luego ingresa tu correo raseña.

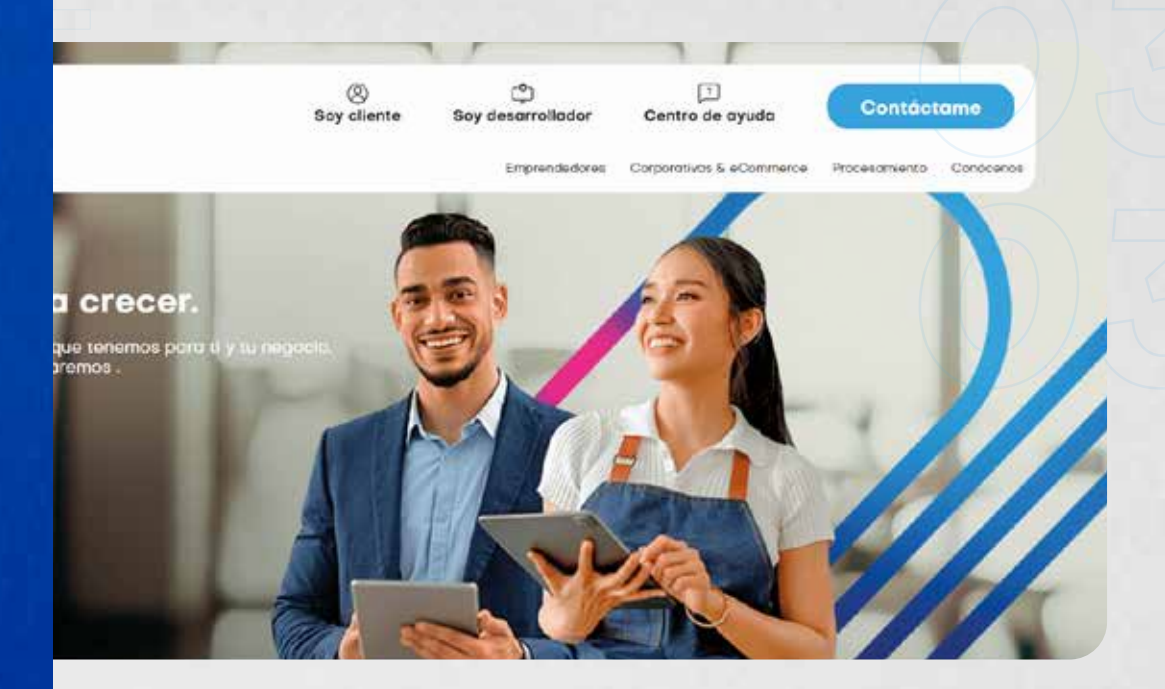

#### **Importante**

que ingresas, genera tu usuario\* desde la opción "Registrarme", ingresa el correo con el que te afiliaste a Niubiz y recibirás un correo con el link iforma. Crea una contraseña, completa tus datos personales y empieza a

raseña, haz clic en "¿Olvidaste tu contraseña?". Ingresa tu correo y la rá los datos de acceso.

la de cómo usar la plataforma o cómo registrarte, dale clic al botón  $d$ 

# Reconoce **TIPO DE TARJETA**

### Pago con tarjeta **de crédito**

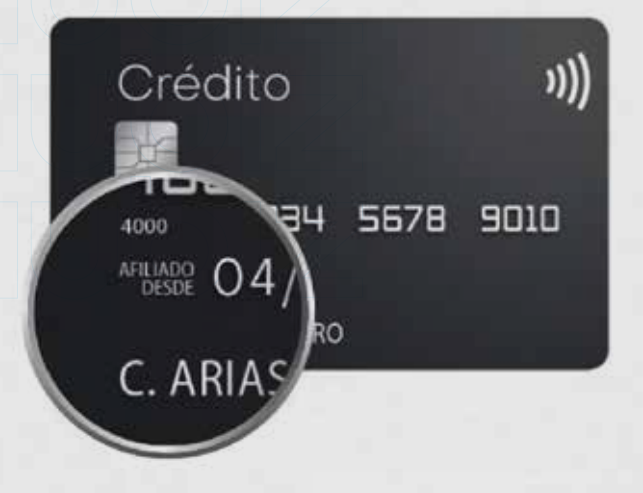

La línea de crédito de la tarjeta es otorgada por el banco. El pago puede ser en cuotas (de 2 a más) o sin cuotas.

**"Afiliado Desde"** es la fecha de emisión de la tarjeta. El nombre del titular de la tarjeta aparece en la parte inferior.

Pago con tarjeta **de débito**

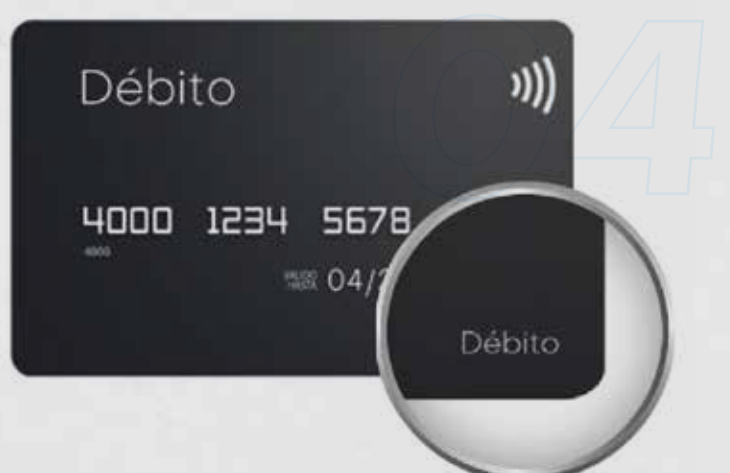

El dinero de tu cliente está en una cuenta. Funciona como dinero en efectivo.

Podrás reconocerla buscando la palabra **"Débito" en la tarjeta.**

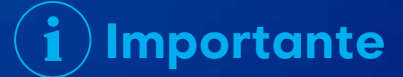

Las características pueden variar según el banco de origen de la tarjeta.

# TIPOS DE **CAPTURA**

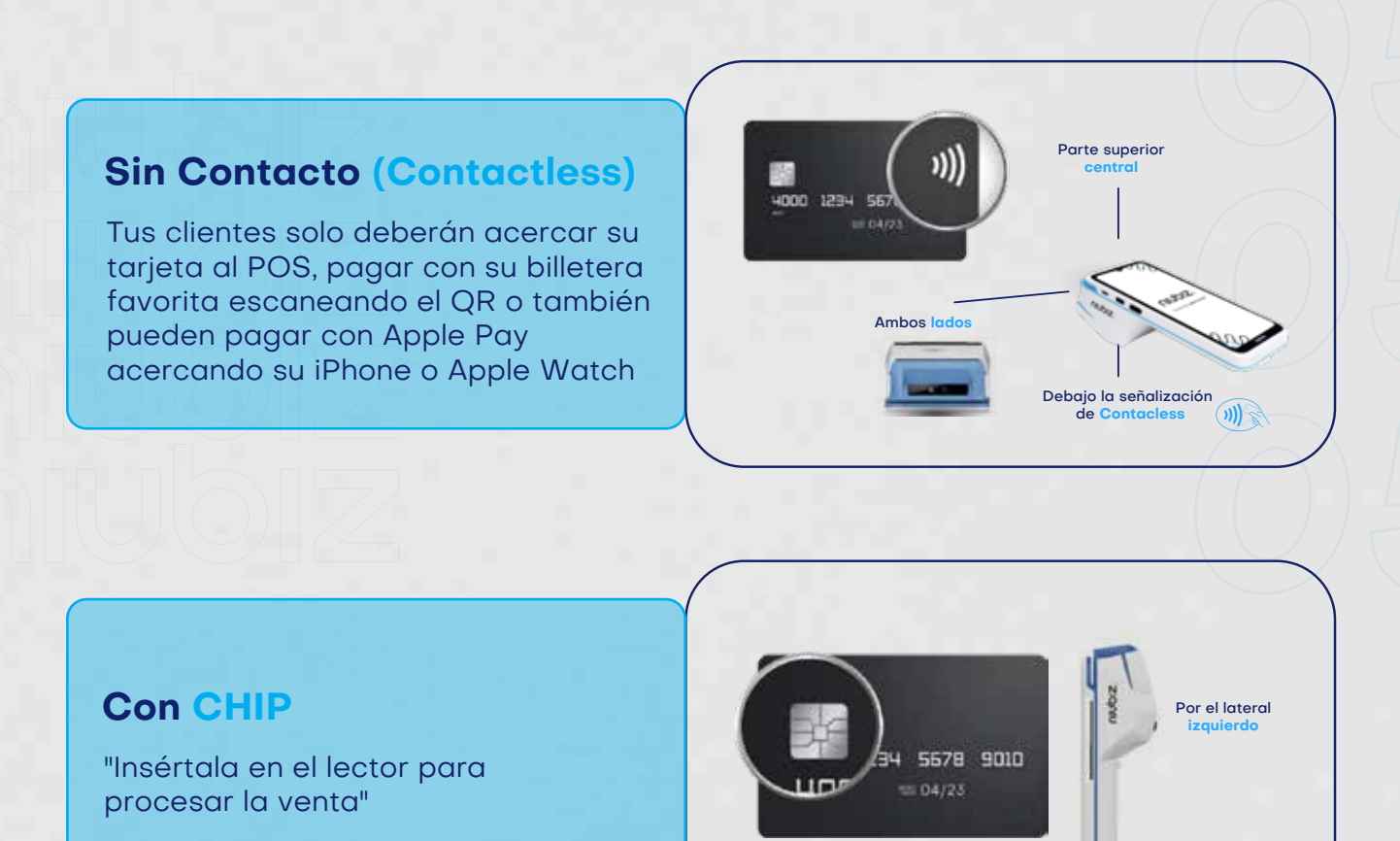

#### **Con BANDA**

Deslízala por el lector de banda para realizar la venta.

4000 1234 5678 9010  $= 04/23$ 

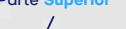

**Parte Superior** 

# Aprende a vender **¡ES SÚPER FÁCIL!**

### Venta con tarjeta **de débito**

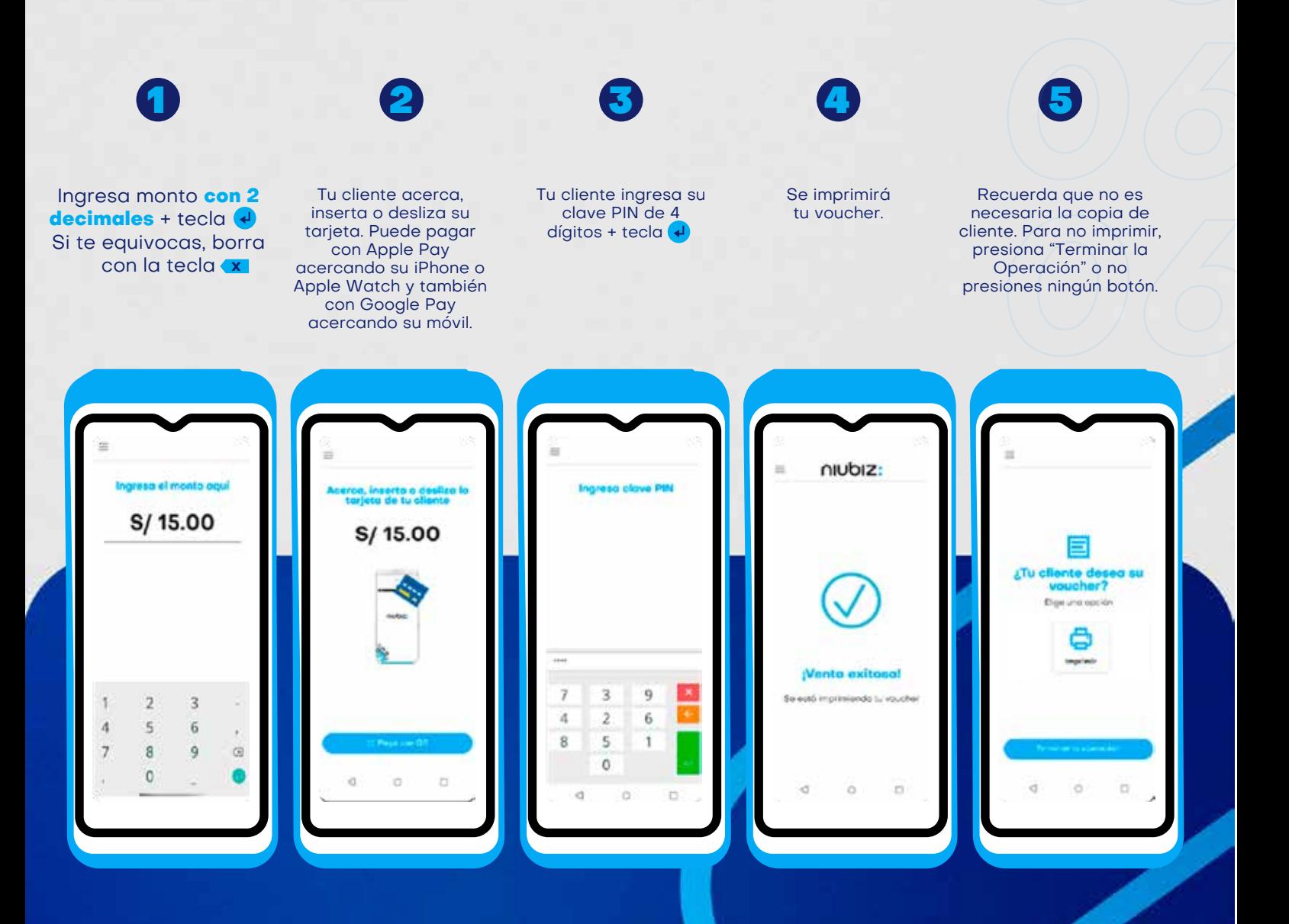

### **Importante**

Recuerda que primero debes ingresar el monto total de tu venta y luego acercar, insertar o deslizar la tarjeta. De lo contrario, no se iniciará la operación de venta y seguirá saliendo **"INGRESE EL MONTO".** En caso tu cliente pague con Apple Pay, los dispositivos compatibles son: iPhone con Face ID, iPhone con Touch ID **(excepto iPhone 5S)** Apple Watch y también puede pagar con Google Pay.

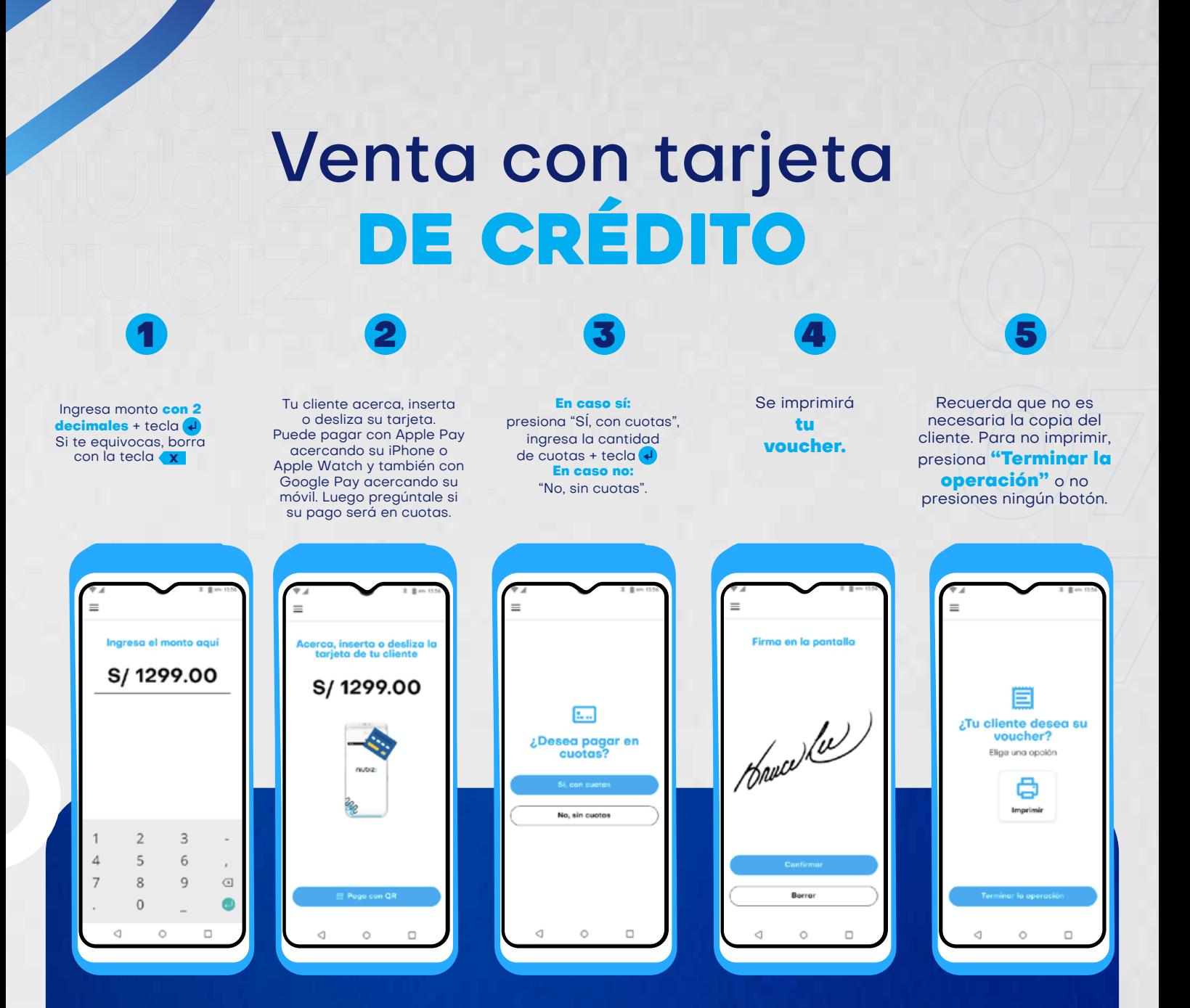

### **Importante**

En caso tu cliente desee cuotas diferidas, luego de seleccionar la opción para pagos en cuotas e ingresar la cantidad de cuotas, presiona la tecla 2 para pagos en cuotas diferidas.

Algunas tarjusta de crédito trabajan con clave PIN de 4 dígitos. De ser así, pídele a tu cliente que con que clave cuando el POS lo solicite, tal y como sucede en las ventas con tarjeta de débito. Este voucher no requiere firma.

En caso tu cliente pague con Apple Pay, los dispositivos compatibles son: iPhone con Face ID, iPhone con Touch ID (excepto iPhone 5S), Apple Pay y también puede pagar con Google Pay.

# Venta por pago RÁPIDO

Si tu comercio cuenta con La funcionalidad Paga Rápido, ya no tendrás que pedir DNI, firma o PIN con tarjetas de crédito o débito por montos menores a S/ 150. Así tus ventas serán ágiles y tus transacciones rápidas y seguras.

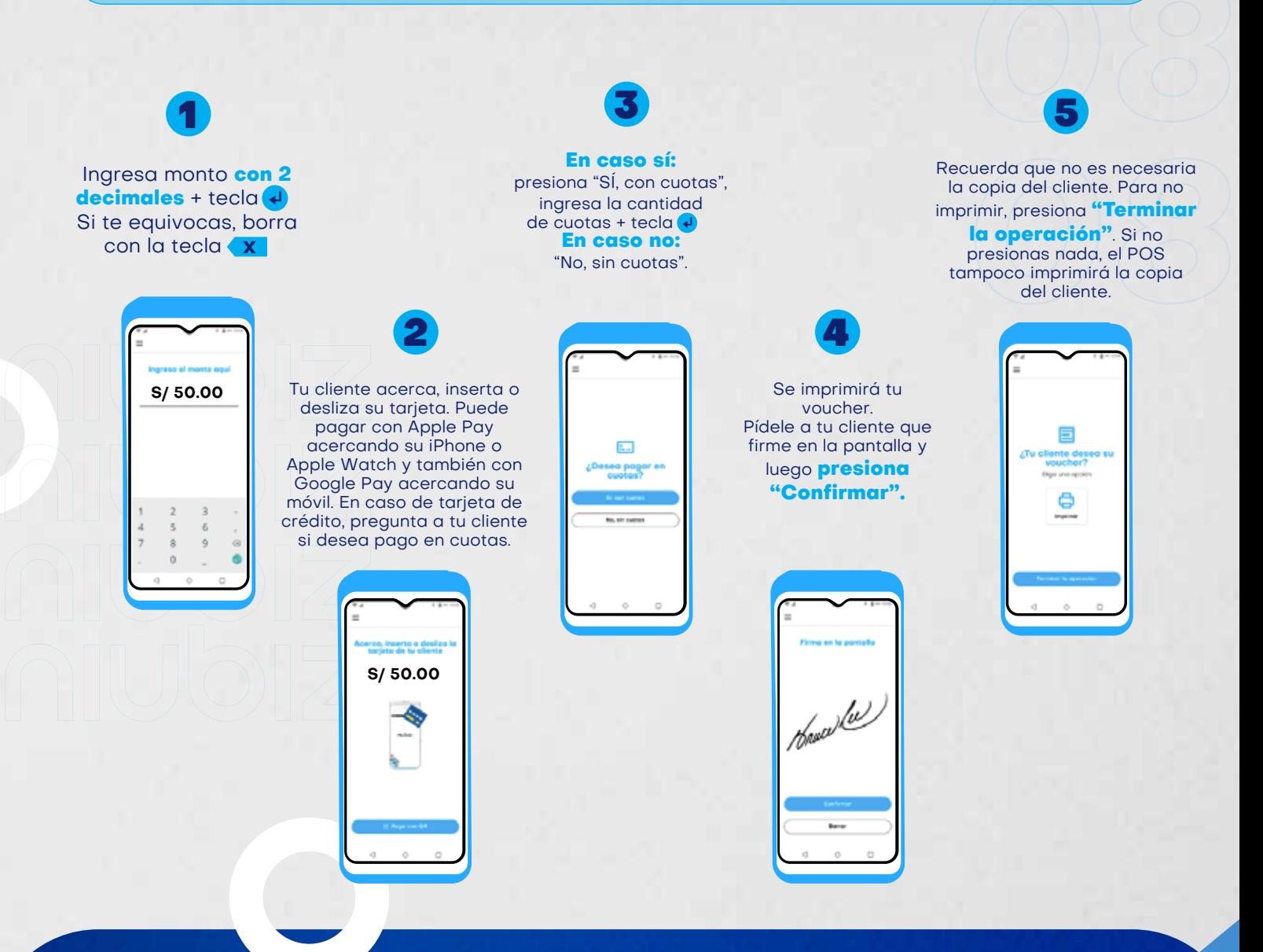

funcionalidad Paga Rápido es válida para algunos comercios de los siguientes giros: cines, playas de estacionamiento, supermercados, minimercados, cafeterías, snacks, confiterías, dulcerías (fastfood), farmacias, tiendas por departamento, tiendas de conveniencia para el hogar, estaciones de servicio, gasolineras, clínicas, centros médicos, tiendas de ventas especializadas al menudeo y tiendas de productos alimenticios diversos, carnicentros, ventas de carne en general, servicios veterinarios, hospedajes, hoteles, funerarias y crematorios. No válido para tarjetas Diners Club y American Express.

### ¿Cómo cobrar con QR Niubiz DESDE LOS POS ANDROID?

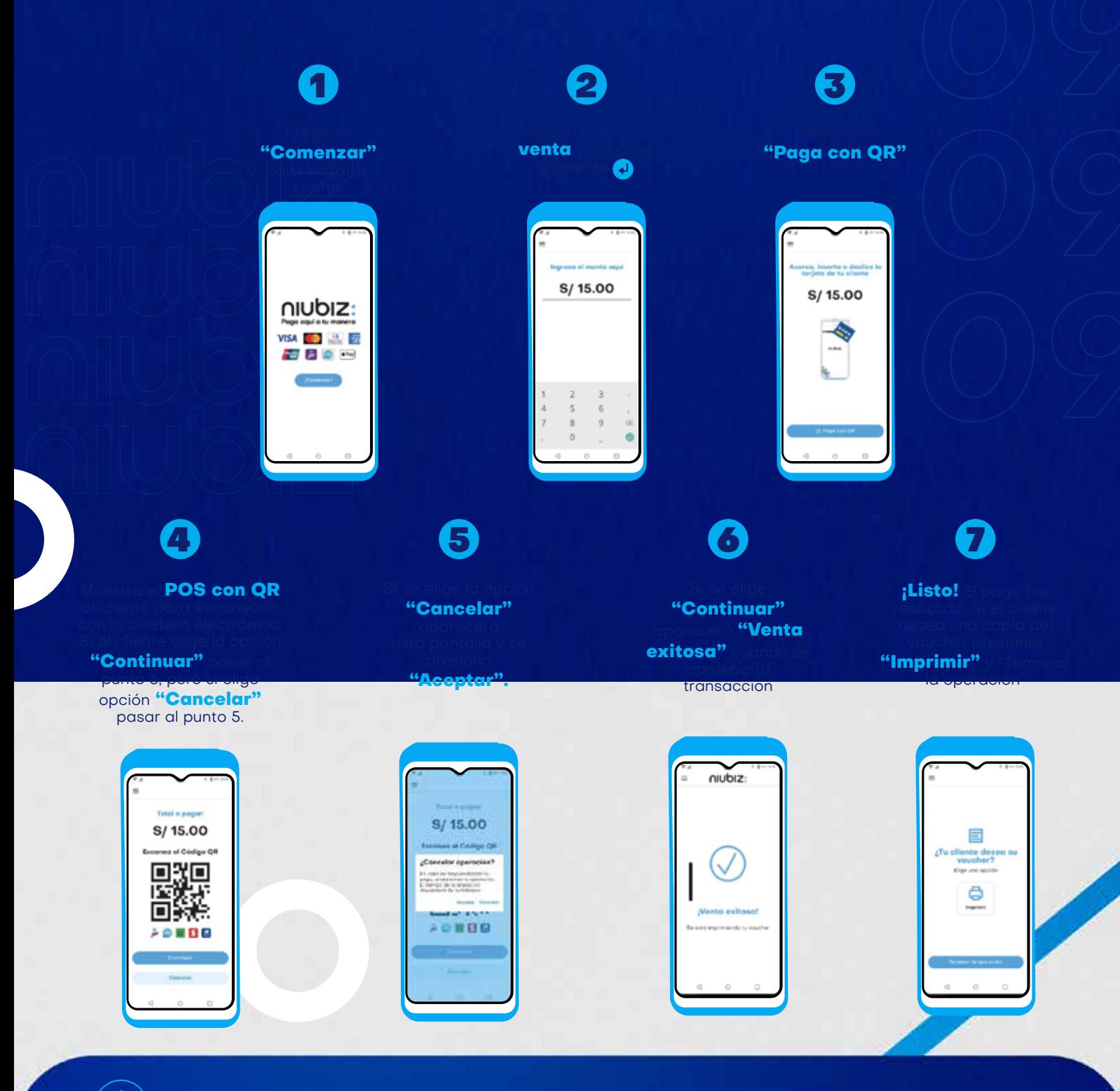

### **Recuerda**

Recuerda comentarle a tu cliente que tenga abierta la app de su billetera electrónica preferida.

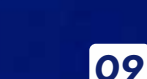

G Pay

**Pillet** pluxee

 $\left| \bullet \right\rangle$  Pay

ligo

 $\bullet$ 

### ¿Cómo puedo hacer para ANULAR UNA VENTA?

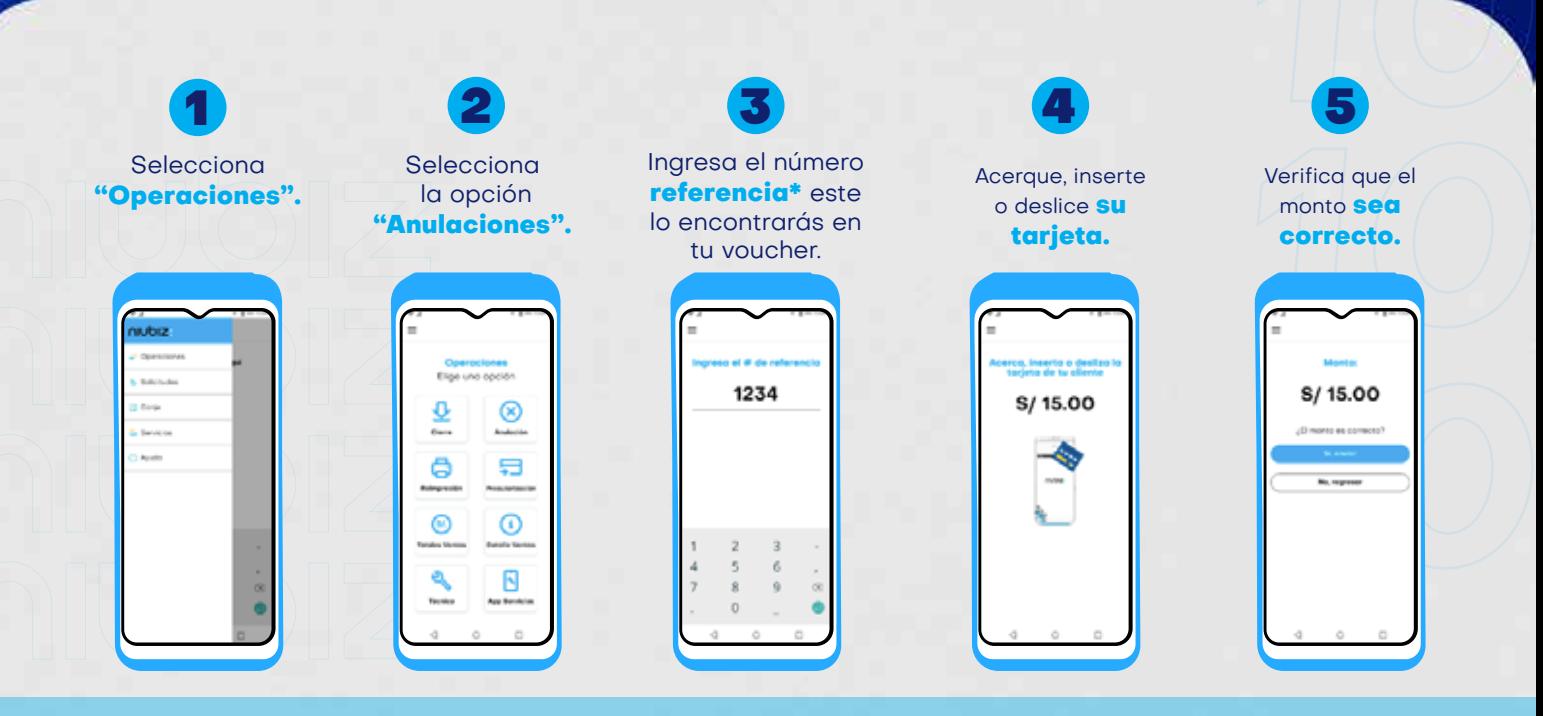

#### **DUPLICADO**

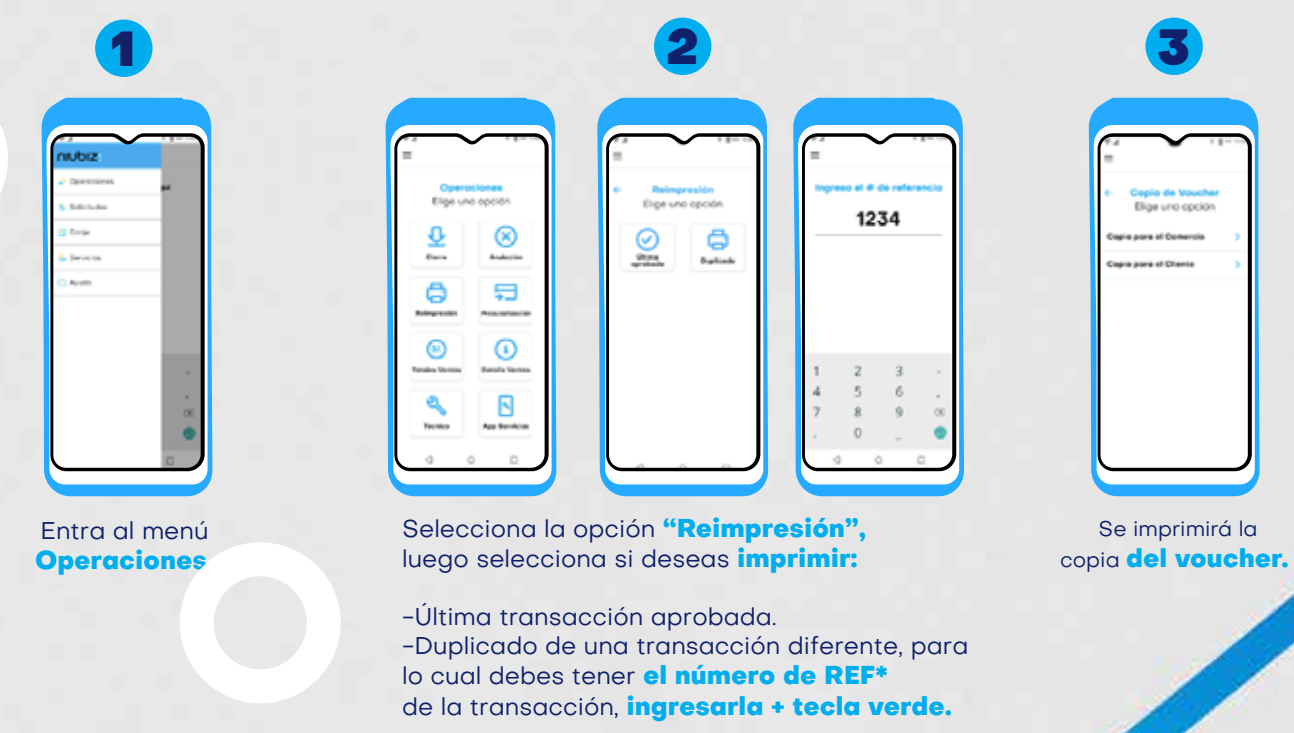

\*REF: Es un número de 4 dígitos que sirve como referencia de la transacción para identificar el voucher.

# Detalle ge DE VENTAS

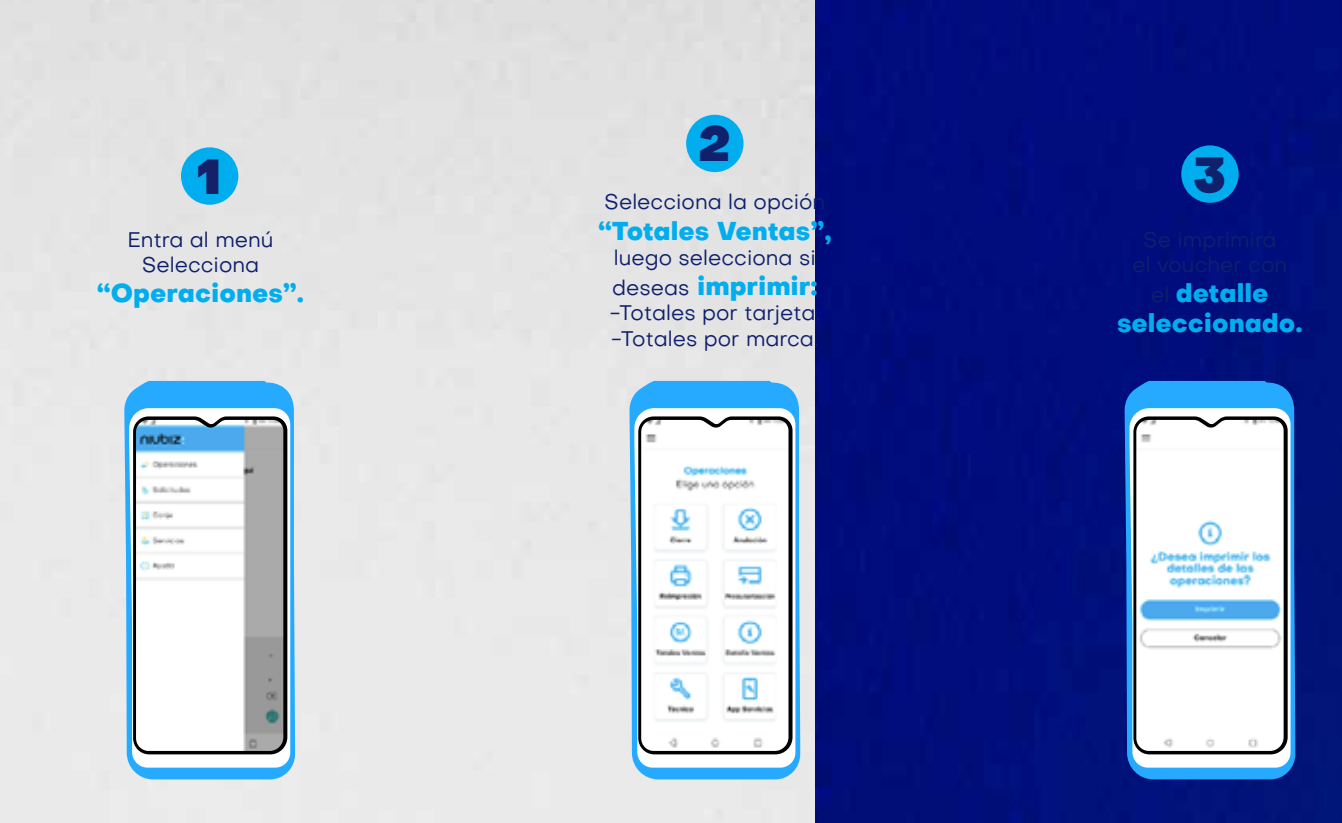

#### **¿Cómo se realizó MI CIERRE DE VENTAS O LOTE\*?**

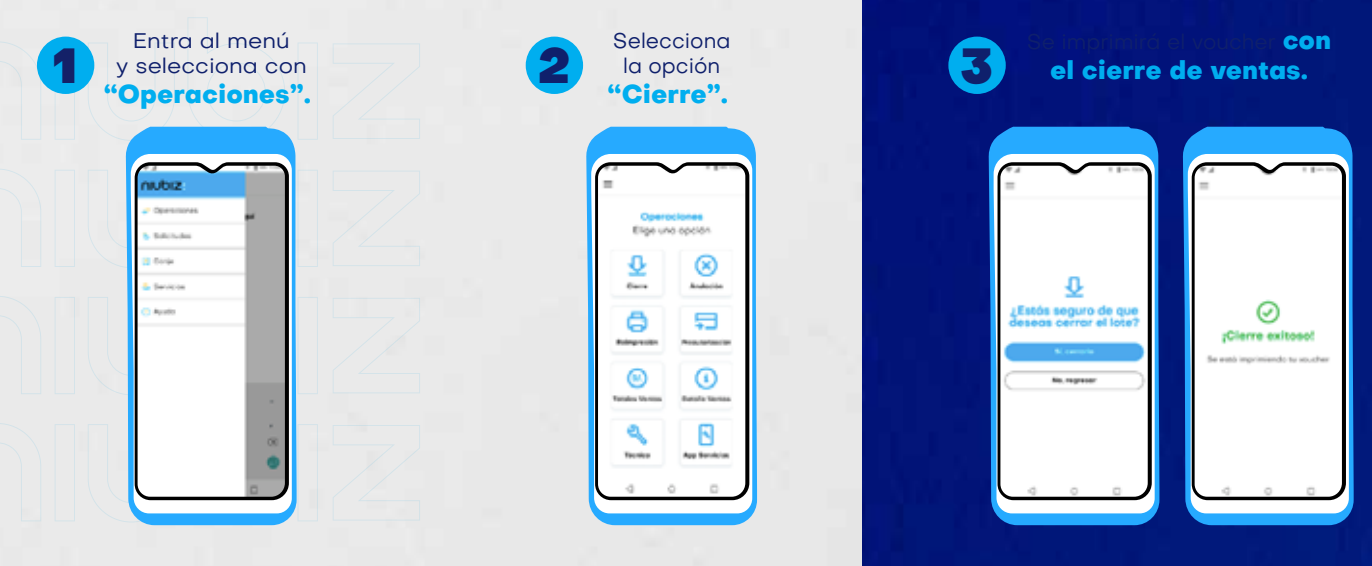

\* El cierre de lote en los equipos Niubiz se realizará de manera automática a las 10:00 p.m. para las transacciones con la tarjeta American Express y a las 12:00 de la noche para las transacciones con las tarjetas Visa, Mastercard y Diners Club. Por tal motivo, después de dicho horario no se podrán anular las transacciones del día en el equipo.

### ¿Cómo solicitar **contómetros** DESDE MI POS ANDROID?

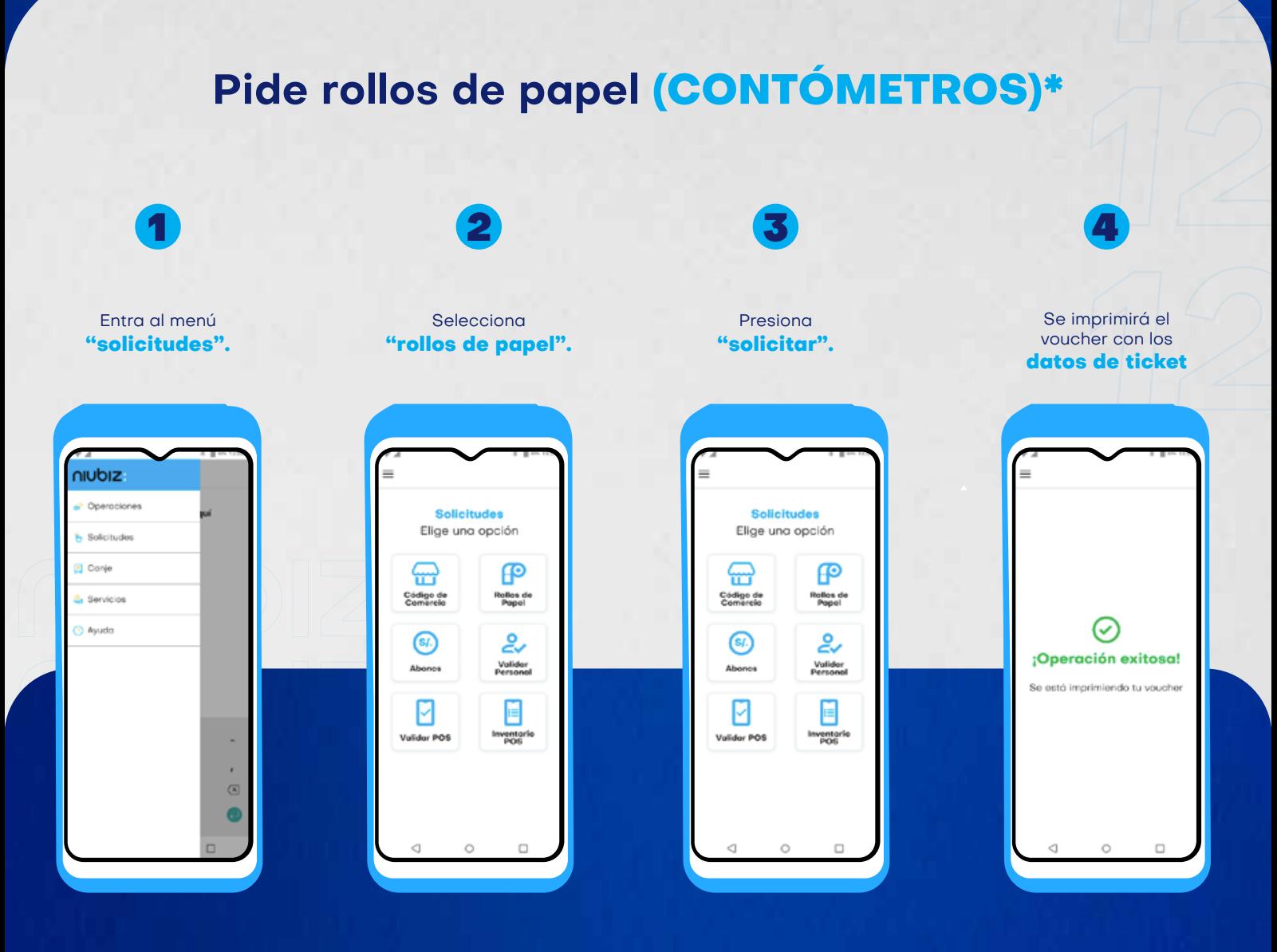

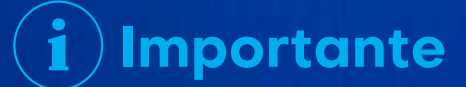

El plazo de entrega es de 4 horas en Lima y de 4 hasta 48 horas en provincia. En caso no lleguen en este plazo, comunícate con nuestra central de atención Niubiz al (01) 614-9800 o al 080-100-100

\* No válido para PinPads y multicomercios (condición que adquieren un grupo definido de comercios al momento de afiliarse, los cuales están configurados en un mismo terminal de venta de POS).

# ¿Cómo validar a un TÉNICO NIUBIZ?

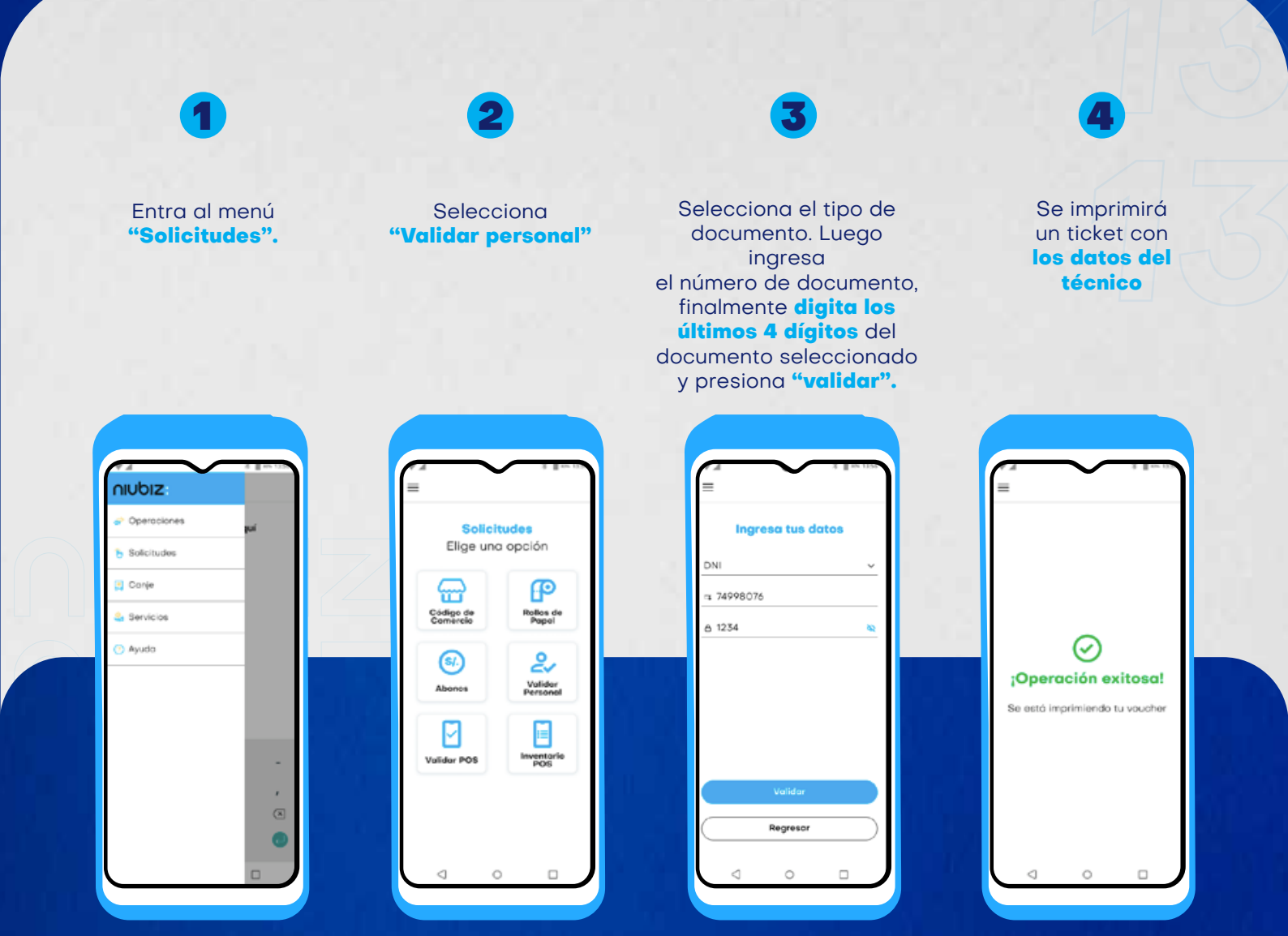

### **Importante**

Compara voucher, DNI y fotocheck del personal Niubiz. También puedes ingresar al siguiente link para validar a tu técnico: https://www.niubiz.com.pe/centro-de-ayuda/valida-a-tu-tecnico/

# ¿Cómo compro sar la conexión DE MINO ANDROID?

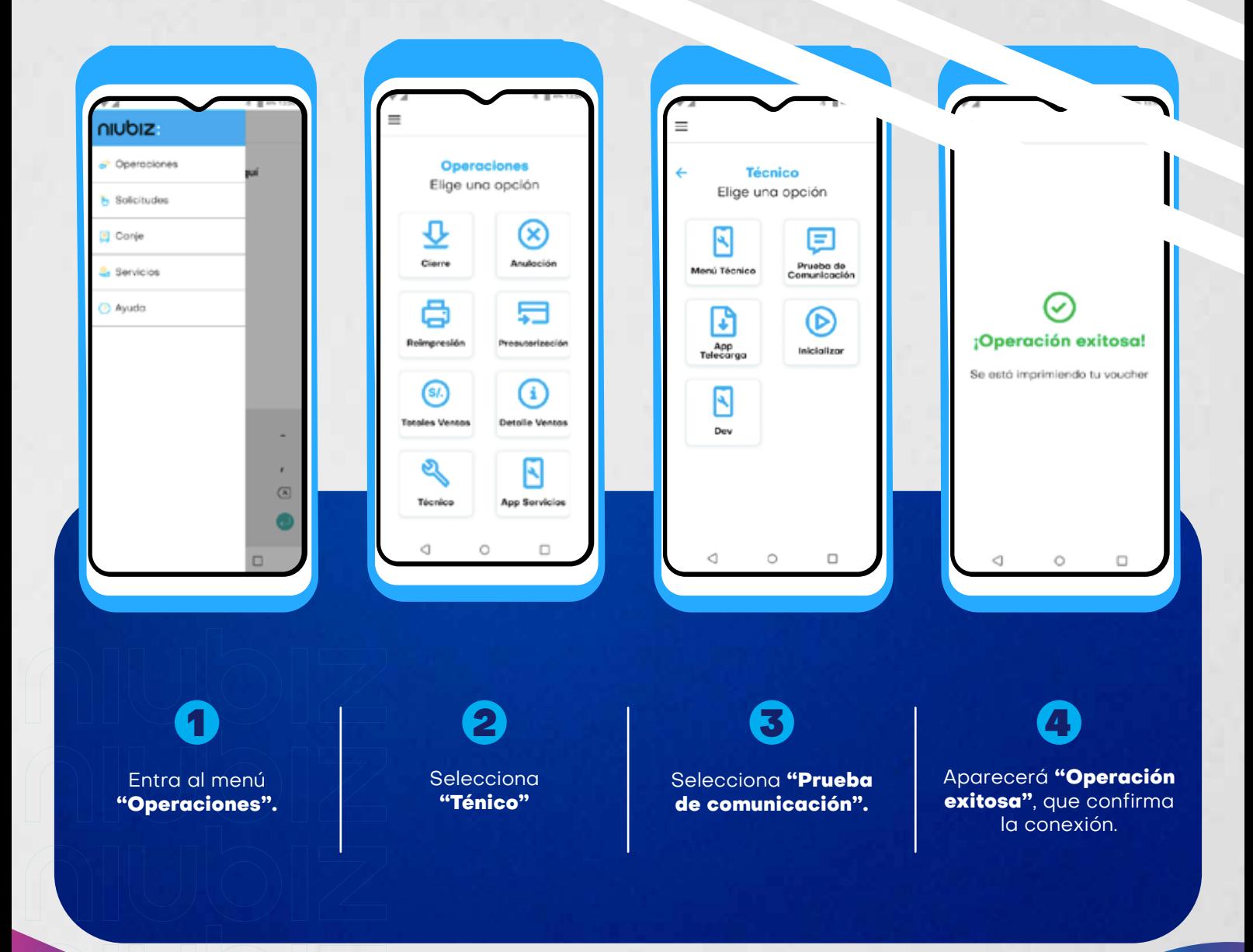

### Activo

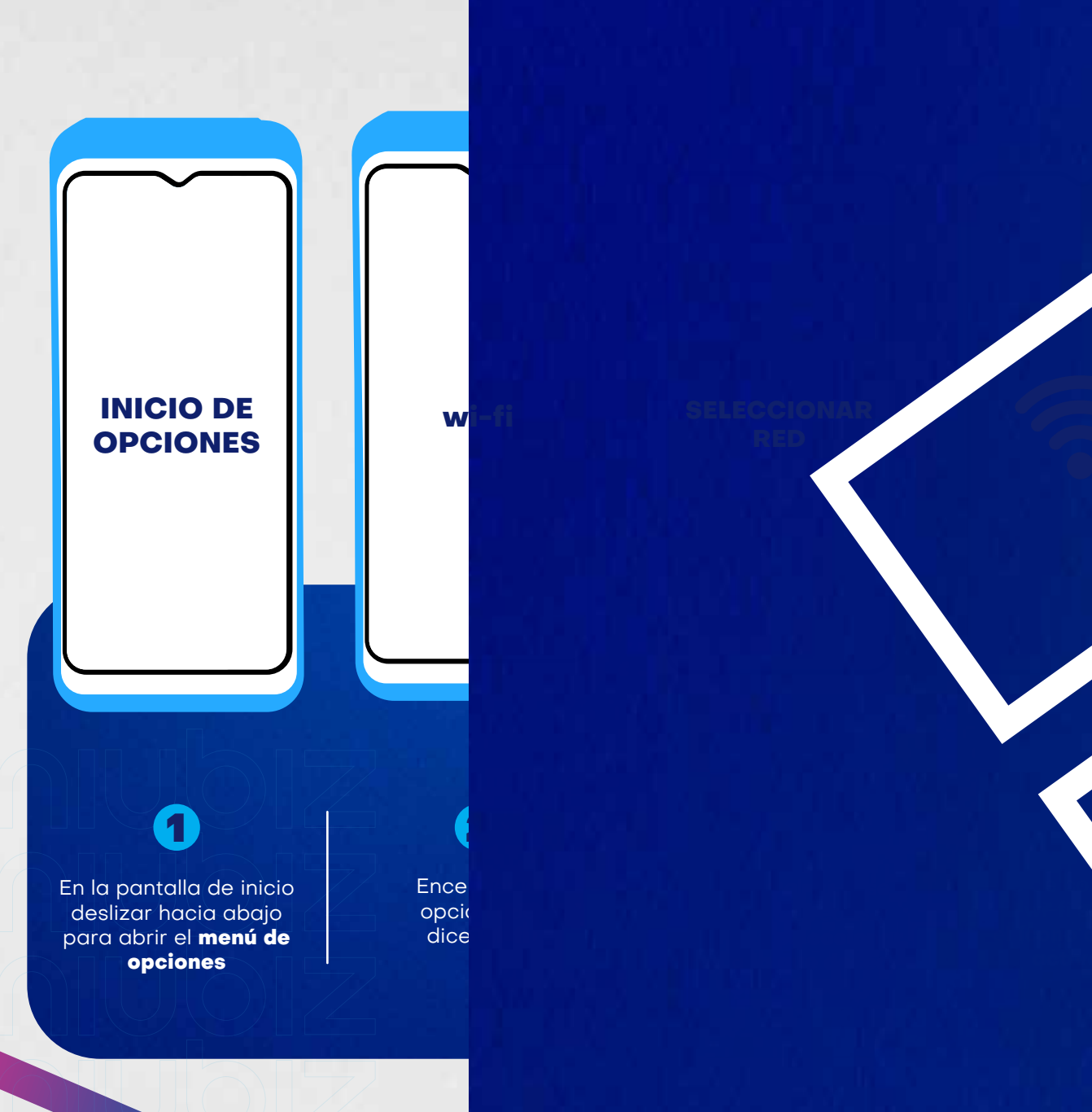

Selecciona "rollo de papel".

### ¿Cómo validar el número de serie DE MI POS ANDROID?

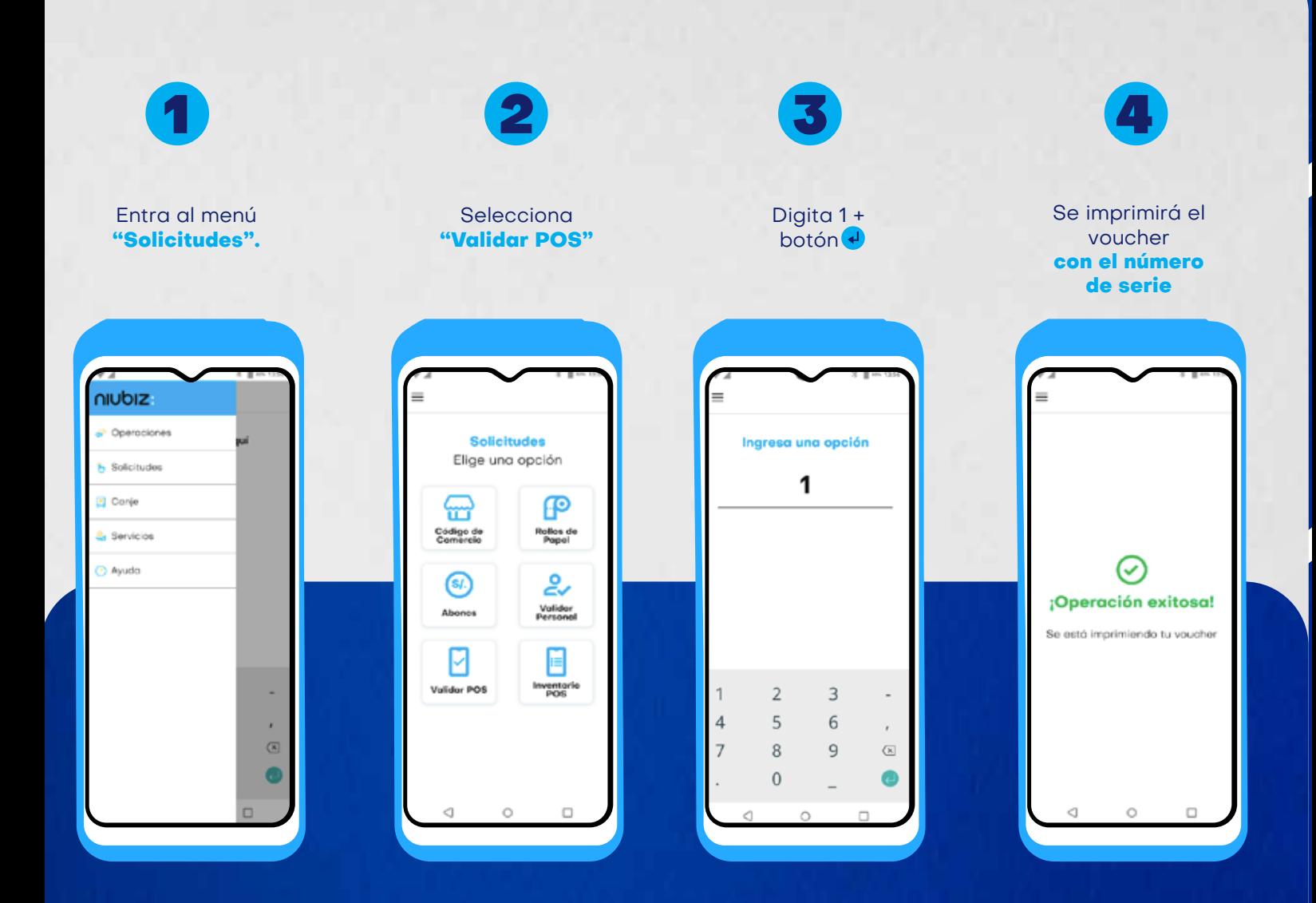

### **Importante**

Compara el número de serie del voucher (solo se imprimen los últimos 8 dígitos) con el número de serie que aparece en el sticker de la parte posterior.

### Conversión dinámica DE MONEDA

Ofrece a tus clientes extranjeros pagar en su propia moneda a un tipo de cambio preferencial.

 $%$ 

**DICC** 

Tu negocio recibe el **1.25% del monto** de la venta aceptada.

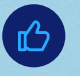

Las ventas son **depositadas en la moneda de tu comercio.**

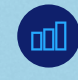

Incremento en **tus ventas.**

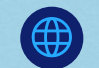

Mejor experiencia para tus **clientes extranjeros.**

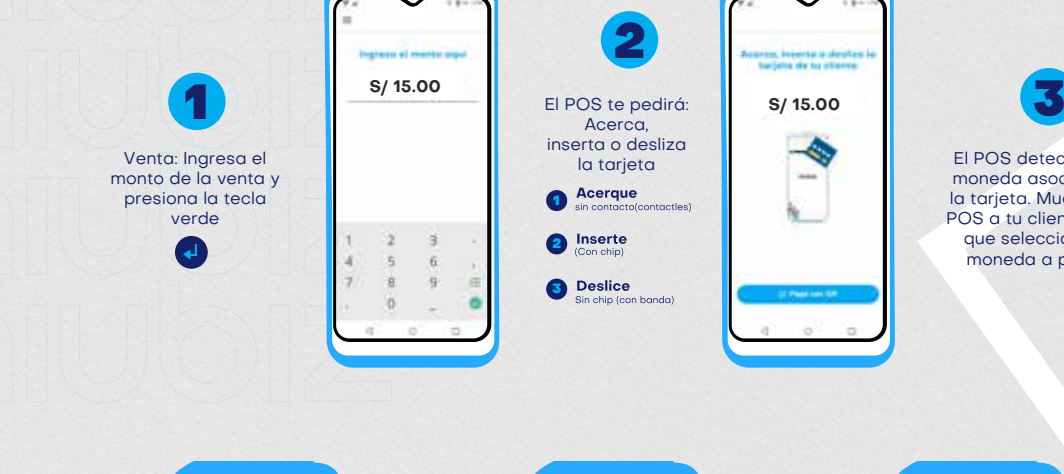

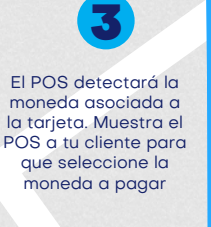

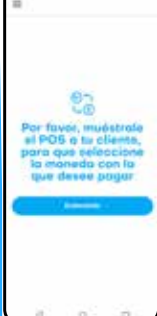

Si el POS te lo pide

digita los últimos 4 dígitos de la tarjeta

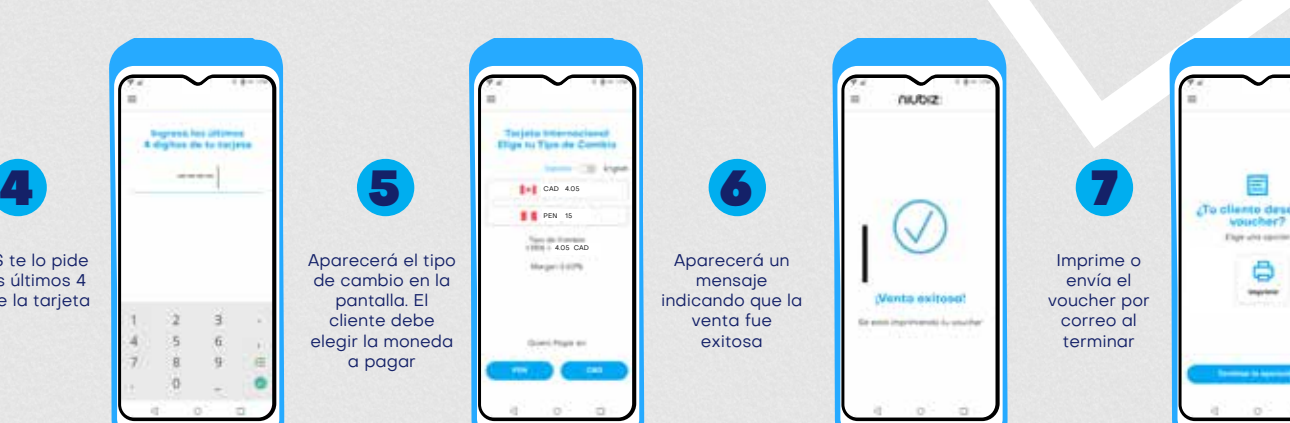

**S/ 15.00**

### ¿Cómo soluciono un error en mi **POS Android?**

En caso aparezca alguno de estos mensajes en tu POS.

No hay tono/ No hay línea/ Tarjeta ilegible banco no responde/ error de chip/ no lee

error system/ error internal/ error en formato

o no haya respuesta, intenta lo siguiente:

#### **1. Verifica conexión de cables 2. Reinicia POS**

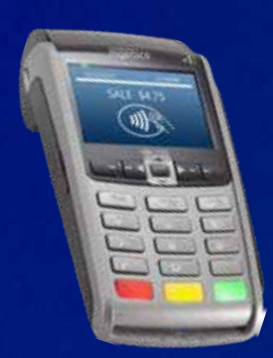

#### **Modelo Ingenico:**

Mantén presionadas las teclas  $\Box$  y  $\angle$  al mismo tiempo para apagar y enciéndelo nuevamente presionando la tecla O

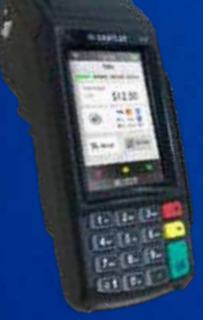

#### **Modelo Vega (V3):**

Mantén presionada la  $tecla \times$  para apagar y enciéndelo nuevamente presionando la tecla O

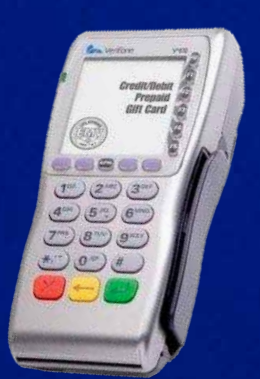

#### **Modelo Verifone:**

Mantén presionada la tecla  $\times$  para apagar y enciéndelo nuevamente presionando la tecla  $\overline{O}$ 

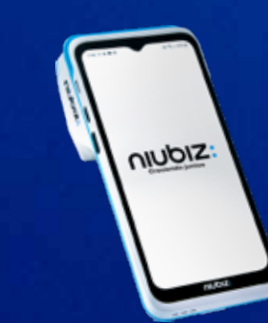

#### **POS Android:**

Mantén presionado el botón del lado derecho por unos segundos para apagar y vuelve a mantener presionado NA el mismo botón para encenderlo.

#### i **Importante**

Las características pueden variar según el banco de origen de la tarjeta.

### **3. Llama a la Central Niubiz Perú**

**Lima (01) 614-9800 / Provincia 080-100-100.** Averías o fallas técinas: opción 1 / código de comercio / opción 1.

### **CARACTERÍSTICAS** de una tarjeta Visa

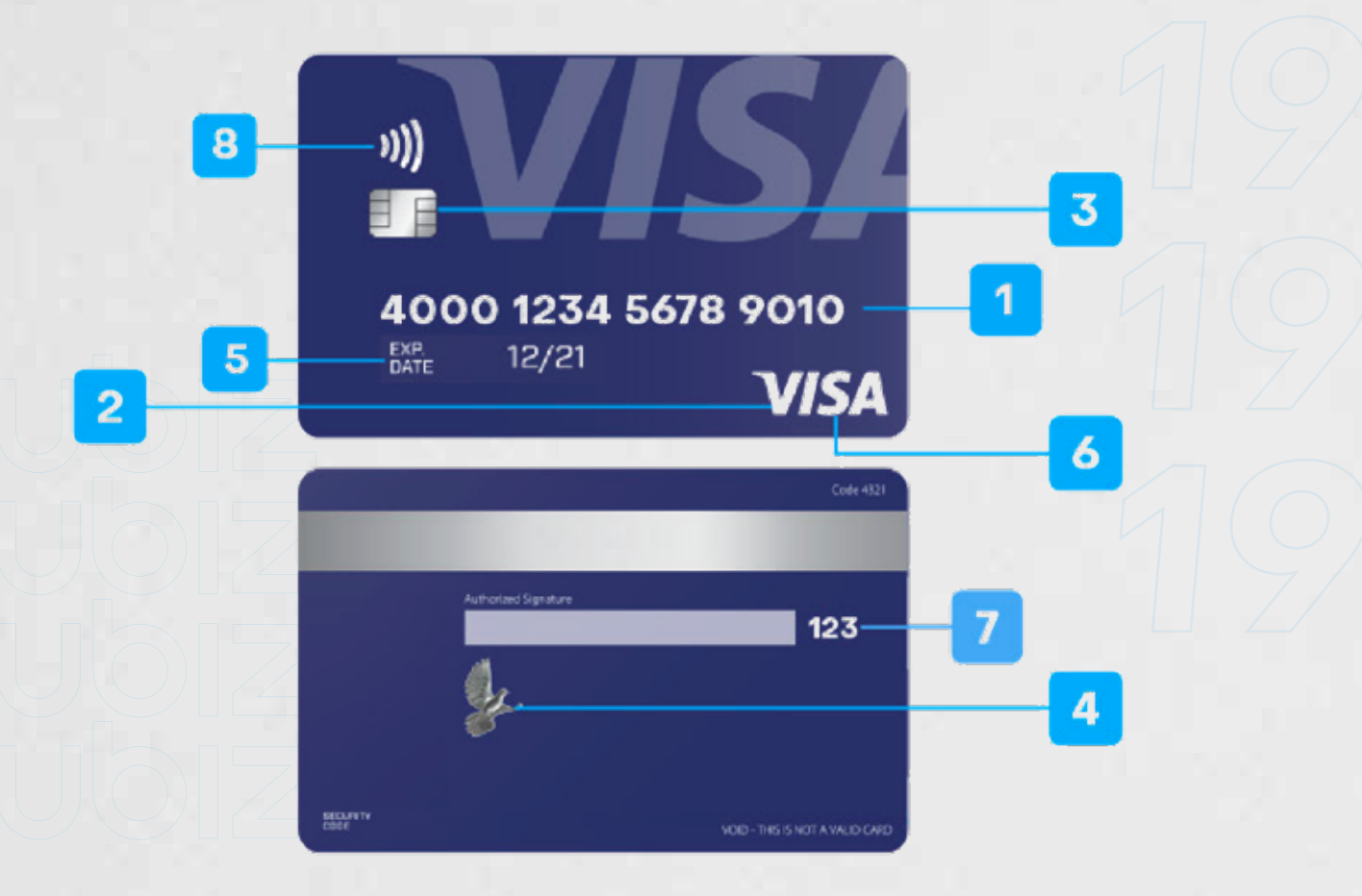

- Todas las tarjetas Visa siempre empiezan con el número 4. 6
- El logo Visa siempre está presente.  $\boldsymbol{\varOmega}$
- El CHIP de propiedades metálicas es parte de la tarjeta, no está superpuesto. 6
- El holograma de la paloma puede aparecer en el anverso o reverso de la tarjeta.  $\boldsymbol{\Omega}$
- 6

Debes verifican la fecha de vencimiento de la tarjeta.

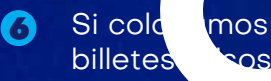

Si colo unos una tarjeta Visa debajo de la luz ultravioleta de un detector de billetes **falsos, se verá una V sobre el logo de Visa.** 

- Las tarjetas Visa solo tienen 3 números de CVV impreso. െ.
- Para identificar si es una tarjeta Sin Contacto, debe contar con el icono en la parte frontal o trasera de la tarjeta. 8

### **CARACTERÍSTICAS** de una tarjeta Mastercard

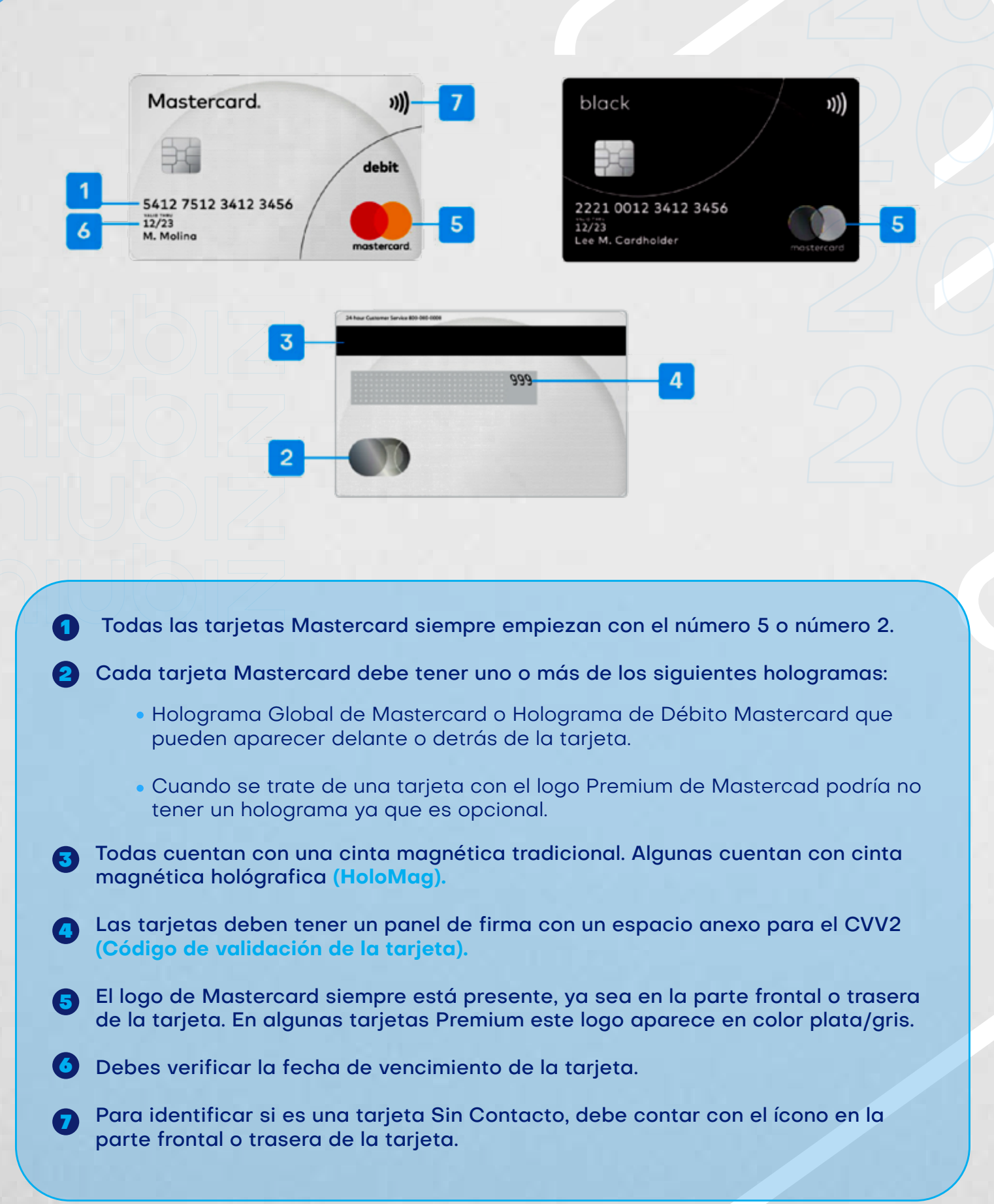

### **CARACTERÍSTICAS** de una tarjeta American Express

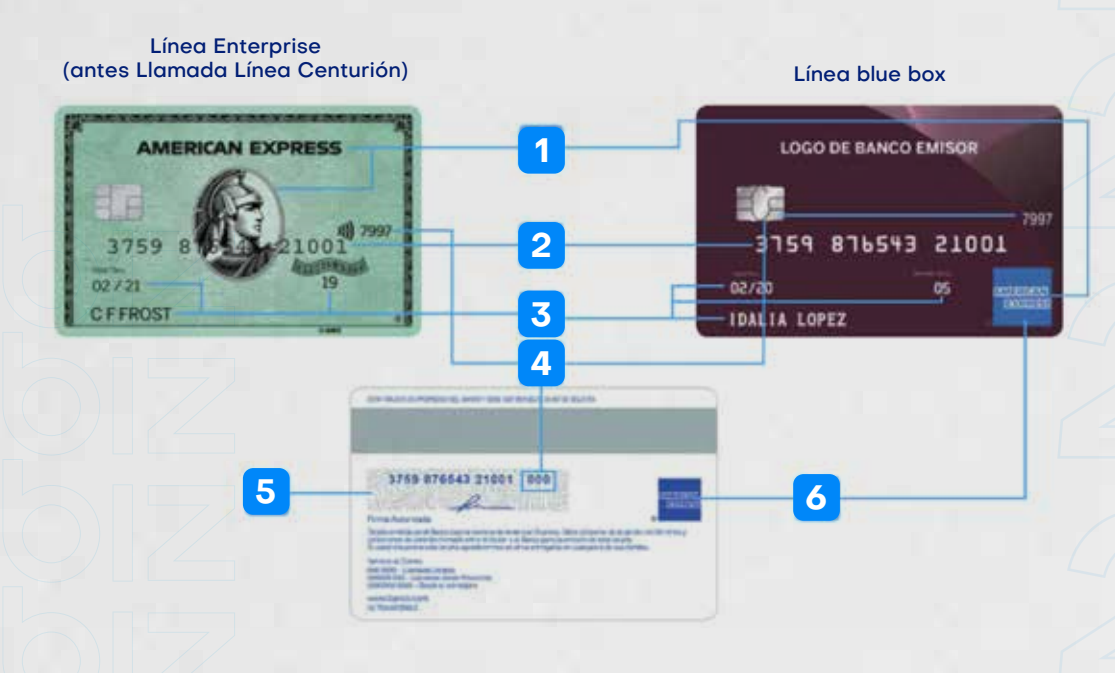

#### **Existen 2 líneas de tarjetas American Express: Línea Enterprise y Línea Blue Box.**

- Todas las tarjetas llevan impresa la marca American Express y el característico centurión, o el Blue Box. 1
- Todas las tarjetas American Express tienen 15 dígitos a diferencia de otras tarjetas. 2
- En el anverso de la tarjeta figuran en el alto relieve: nombre del titular, el número de la tarjeta, mes y año de afiliación (optativo) y de vencimiento de la misma. 3
- Todas las tarjetas tienen un código de seguridad impreso en letras negras, en el anverso **(4 dígitos)** y/o en el reverso **(3 dígitos).** 4
- En el reverso de la tarjeta figura el cuadro para la firma, en el cual deberá 5 encontrarse la firma del titular y el número impreso de la tarjeta, que debe ser igual al del anverso.
- El Blue Box puede encontrarse en el anverso **(línea Blue Box)** o al reverso de la 6 tarjeta **(línea Enterprise).** Asimismo, anverso y/o reverso de la tarjeta puede o no incluir el nombre o el logo de la institución emisora.

Bajo luz ultravioleta verifique que la palabra AMEX y el Centurión aparezcan en azul fluorescente en el anverso de todas las tarjetas; asimismo, en las tarjetas de la línea Enterprise puede o no leerse al reverso, la palabra AMEX.

### **CARACTERÍSTICAS** de una tarjeta Diners Club

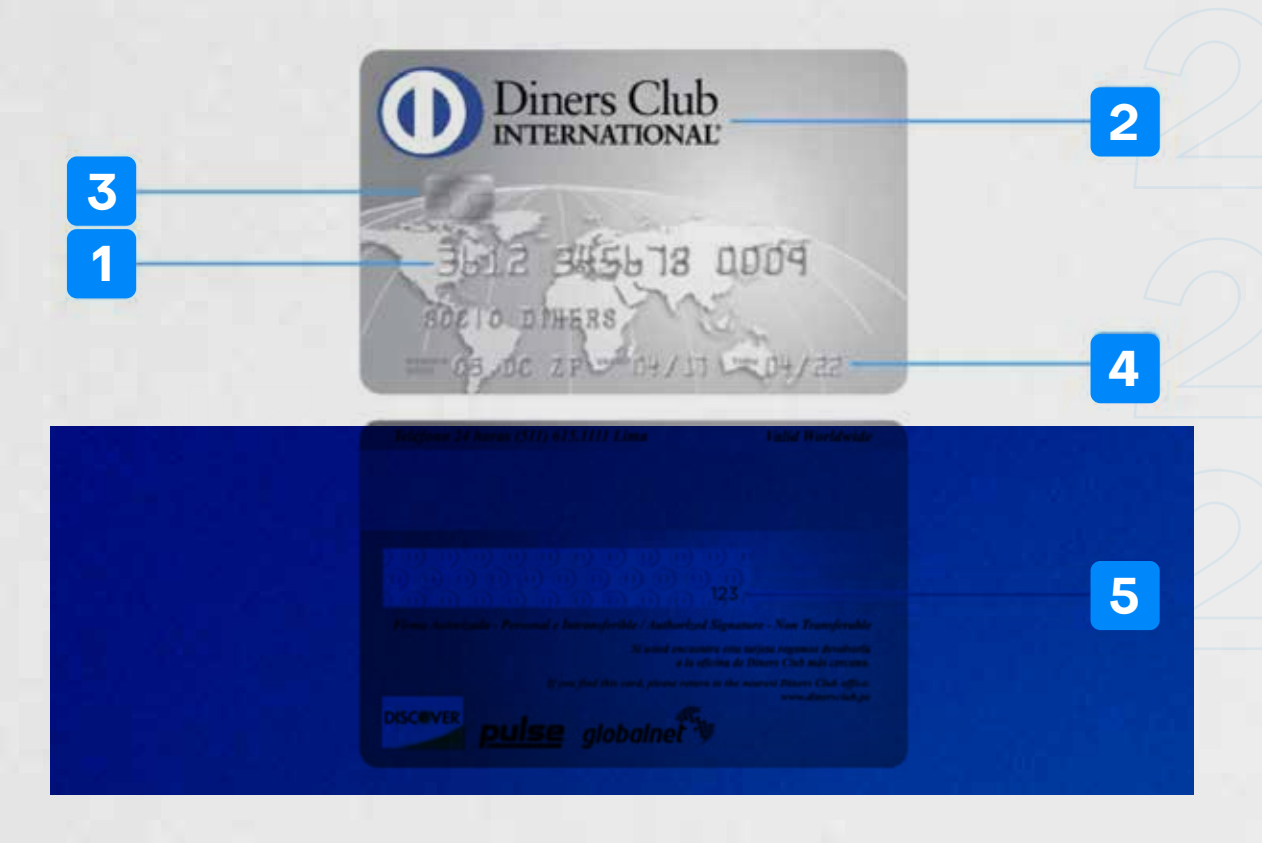

- Todas las tarjetas Diners Club comienzan con 3, las tarjetas Discover con 6. 1
- El logo de Diners Club Internacional siempre está presente en todas nuestras tarjetas. 2
- 3 El chip es parte de la tarjeta.
- En la tarjeta se puede verificar la fecha de vigencia del plástico.  $\overline{A}$
- Las tarjetas cuentan con el CVV impreso de 3 dígitos en la parte posterior del plástico. 5
- **\* Las tarjetas Diners Club no cuentan con holograma.**

Si encuentras una tarjeta que no cumple estas condiciones: **llama a la Central Niubiz et**<br>Lima (01) 614-9800 / Province 1080 Lima (01) 614-9800 / Provincia 080-100-100 Clave 10, opción O

# Limpieza y cuidado ANULAR UNA VENTA?

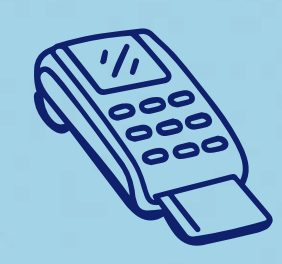

Te dejamos algunas consideraciones importantes al momento de realizar **la limpieza y desinfección de tu POS**

#### **¿QUÉ HACER?**

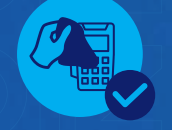

- Mojar levemente un paño de microfibra con agua o agua jabonosa y alcohol (de preferencia isopropílico) u otra solución de limpieza basada en alcohol para desinfectar.
- Limpiar únicamente el exterior del terminal sin tocar las conexiones eléctricas.

#### **¿QUÉ NO HACER?**

- Rociar directamente desinfectantes o mojar el terminal con líquidos.
- Usar solventes, detergentes o productos abrasivos.
- · Intentar limpiar o insertar algún objeto en el lector de tar

## MÁS SEGURIDAD DEL POS ANDROID

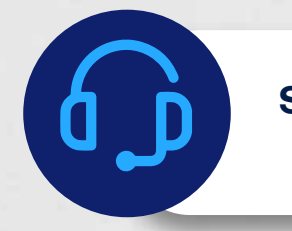

**Si tu POS no pertenece a tu local o se encuentra inoperativo:**

#### **Llama a la Central de Atención Niubiz**

**Lima (01) 614-9800 Provincias 080-100-100**

Averías o fallas técnicas: opción 1 / código de comercio / opción 1

### **Si tu POS fue robado**

#### **1. Realiza de inmediato una denuncia policial.**

#### **2. Repórtalo llamando a:**

Lima (01) 614-9800 Provincias 080-100-100

Reporte de robo de POS o pérdida: opción 0.

#### **3. Indícanos los siguientes datos:**

Código de Comercio. Serie marca y modelo. Cantidad de POS perdidos o robados.

# SEÑALIZACIÓN

El material de senalización Niubiz debe seguir el camino que el cliente realiza desde el ingreso hasta la caja y siempre debe estar a la altura de la vista del cliente. El material consta de los siguiente: stickers Niubiz (1), letrero "Bienvenido" (2) y parante para caja (3).

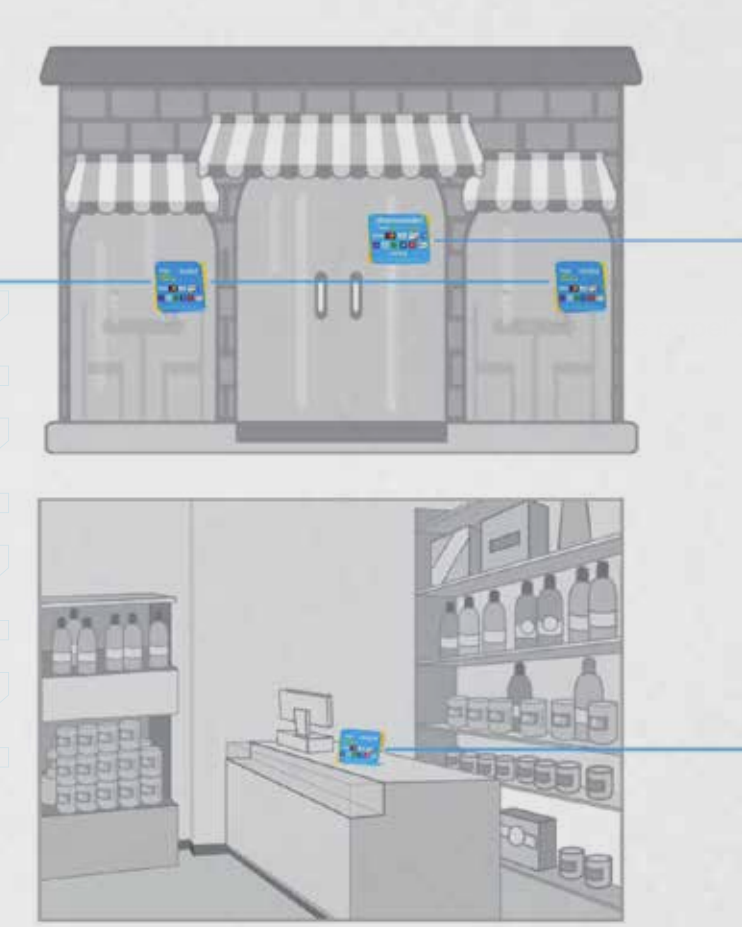

### **Importante**

Con la finalidad de que tus clientes puedan identificar que aceptas pagos\* con Visa, Mastercard, Diners Club International, Discover y American Express, es obligatorio que tu local exhiba los materiales de señalización que Niubiz te proporcione.

\* Las tarjetas de las marcas Diners Club International, Discover y American Express podrán ser aceptadas progresivamente a partir de julio del 2020

o.

 $\overline{\mathbf{3}}$ 

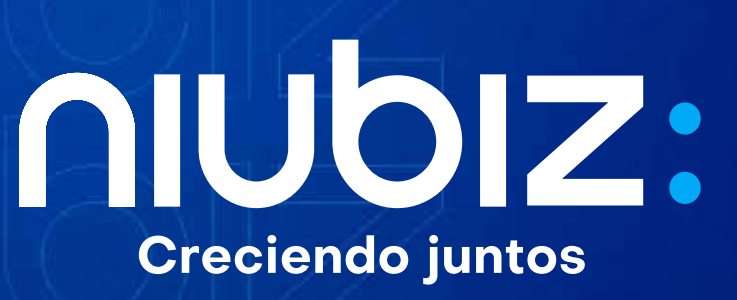